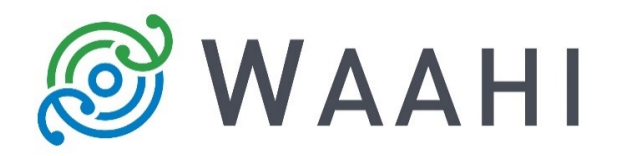

# **What's New In Waahi v2.11.0.0**

## **Data Export Widget**

The Data Export Widget is now available as part of the default Waahi deployment. Using the Extract Data function, you can export raster or vector data from the map display, either at the current map extent or by defining the extent on the map using a drawing tool. You can define the export format type for vector data.

#### **Clear Results from Results Widget Header**

It's now quicker for you to clear results in the Results widget, through the addition of the Clear Results function to the header of the widget rather than having to click-through to the feature action menu to perform this action.

#### **Baseline Layer List Widget with latest Esri Release**

The Layer List widget has been baselined with the latest Esri Layer List widget code while retaining the custom Waahi functions.

## **Display Widget Titles Across Two Lines**

The widget labels in the Viewer header panel now show more of the label, up to two lines.

## **Configure Organisation Logo Display**

Web AppBuilder admins can now better control how their organisation logo looks so that it looks better in the viewer banner.

#### **Set Group Content in App Switcher**

Web AppBuilder admins can define whether group content is identified by name or ID, improving the ability to see the right content in the App Switcher search results.

#### **Improve App Switcher Widget Behaviour**

The App Switcher widget can now be configured by an admin to control how new applications open in the Viewer; either over the existing application or in a new tab.

The App Switcher widget is the new name for the WebMap Switcher widget. While the WebMap Switcher widget has not switched web maps for some time, the name had not been updated throughout the solution until now. If you are using the WebMap Switcher widget in your current version, after installing this release you will also have the App Switcher widget available. You will need to configure the new App Switcher widget in the same way the WebMap Switcher widget is configured (details of this can be found in our Admin Guide). Note that configuration will be retained for the old widget.

## **Improve Message in Results Widget display**

Improve messaging in the Results widget when no results are found.

## **Enhance Drawings List in Draw & Measure Widget**

The front-end of the Draw & Measure widget has had a refresh. The View Drawings button now takes you to a simplified drawings list which makes it easier to see all your drawings together, without each drawing line cluttering the list.

#### **Baseline Find Location Widget with latest Esri Release**

The custom Waahi Find Location widget has been baselined with the latest Esri COTS Coordinates widget code. Along with this, the default display shown in Find Location will update itself once the widget setting page has been opened and saved. Information on the projection system(s) is detected at this time. There is also an optional coordinate system label. If you'd like more flexibility with decimal rounding, placeholder and label settings then the Find Location widget can read this from the Coordinate widget.

#### **Web AppBuilder 2.11 Release**

Waahi has been tested and verified against the latest Web AppBuilder from Esri (2.11).

#### **Integration with Automated Reporting Tool**

You can now integrate directly with your licensed Automated Reporting Tool (ART) from Geographic Business Solutions. ART is a reporting application that lets you easily generate automated, standardised reports. ART connects with your organisation's data sources using web services.

#### **Integration with Geocortex Workflows**

You can now run the [Geocortex Workflow](https://www.geocortex.com/products/geocortex-workflow/) solution from Latitude Geographics from within the Waahi Viewer. Geocortex Workflow enables you to turn your sophisticated business processes into a set of simple, guided end-user interactions. Workflows are defined in the Geocortex Workflow Designer.

#### **Integration with Geocortex Reporting**

You can now run the [Geocortex Reporting](https://www.geocortex.com/products/geocortex-reporting/) solution from Latitude Geographics from within the Waahi Viewer. After building the reports in Geocortex Reporting Designer you then configure the Geocortex Reporting widget in Waahi to select which of those previouslydefined reports you want to access via the Viewer. You will need to sign in to the same Portal for ArcGIS or ArcGIS Online organisation for both Web AppBuilder and Geocortex.

## **Issues Addressed in This Release**

- Activation of Identify Bug [#11466].
- Feature layer not sent to Results widget [#12853]
- Disable elevation profile in Draw & Measure widget [#11477]
- Some widget versions preventing upgrade [#13020]
- Secure content display issues in Gallery [#13008]

## **Version acceptance**

- ArcGIS Enterprise Version 10.6.1
- Web AppBuilder 2.11